Number: MB-820 Passing Score: 800 Time Limit: 120 File Version: 4.0

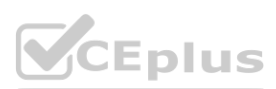

**Exam Code: MB-820**

**Exam Name: Microsoft Dynamics 365 Business Central Developer**

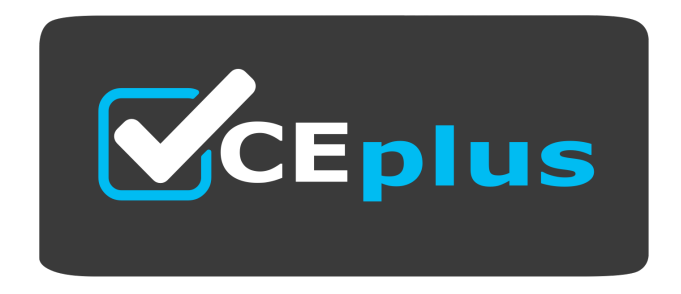

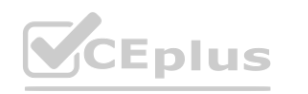

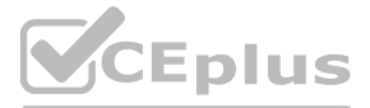

Website: www.VCEplus.io Twitter: https://twitter.com/VCE\_Plus

#### **Exam A**

#### **QUESTION 1**

#### DRAG DROP

A company plans to deploy Business Central.

The company has the following deployment requirements:

\* Use the company hardware architecture to run the deployment.

- \* Use sandbox environments to develop extensions.
- \* Allow tenants to connect to Shopify with the standard connector.

# **Deployment types Deployment requirements** On-premises Online Requirement **Deployment type** Run on the company hardware. Use sandbox environments for extensions. Allow connection to Shopify.<br> **WWW.WCEPLUS.Create a workflow. Correct Answer:**

### **Deployment types**

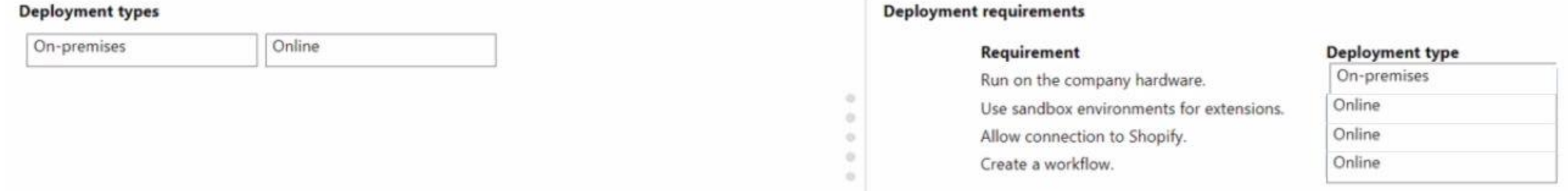

\* Use Microsoft Power Automate to create a workflow that calls a business event.

You need to identify the deployment type for each requirement.

Which deployment types should you use? To answer, move the appropriate deployment types to the correct requirements. You may use each deployment type once, more than once, or not at all.

How should you describe the app language requirements? To answer, move the appropriate app types to the correct descriptions. You may use each app type once, more than once, or not at all. You may need to move the split bar between panes or scroll to view content.

#### **Select and Place:**

#### **Section: Explanation:**

#### **QUESTION 2**

DRAG DROP

A company is examining Connect apps and Add-on apps for use with Business Central.

You need to describe the development language requirements for Connect apps and Add-on apps.

NOTE: Each correct selection is worth one point.

#### **Select and Place:**

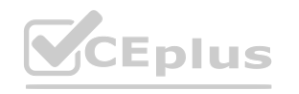

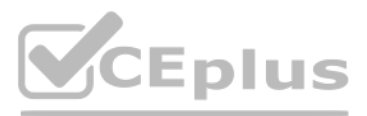

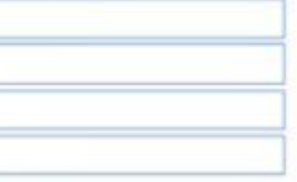

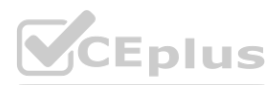

#### App types

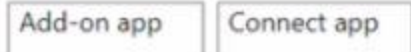

#### Connect app and Add-on app descriptions

#### **Description**

Developed by using any coding language Developed by using AL language in Visual Studio Code

#### App type

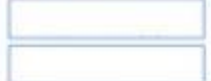

#### **Correct Answer:**

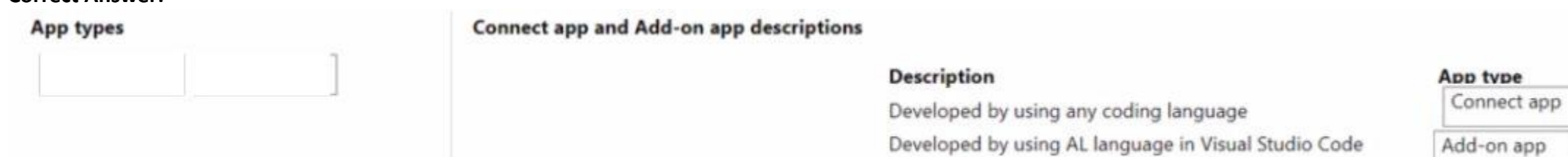

#### **Section: Explanation:**

#### **QUESTION 3**

DRAG DROP

A company is implementing Business Central.

In the per-tenant extension, TableA Header and TableA Line are document tables, and TableB Header and TableB Line are document history tables.

The company requires that the resulting dataset of query objects contain the following records:

\* All records from TableA Header even if no matching record value exists in the linked TableA Line

\* Records from TableB Header where a match is found in the linked TableB Line field

You need to configure the linked data item to generate the required dataset.

Which SqlJoinType should you use? To answer, move the appropriate SqUoinTypes to the correct dataset requirements. You may use each SqlJoinType once, more than once, or not at all. You may need to move the split bar between panes or scroll to view content. **where**.<br>UoinTypes to the correct dataset requirements. You may use each SqlJoinType or<br>Allowstrates of the correct of the control of the control of the control of the control of the control of the co

#### **Select and Place:**

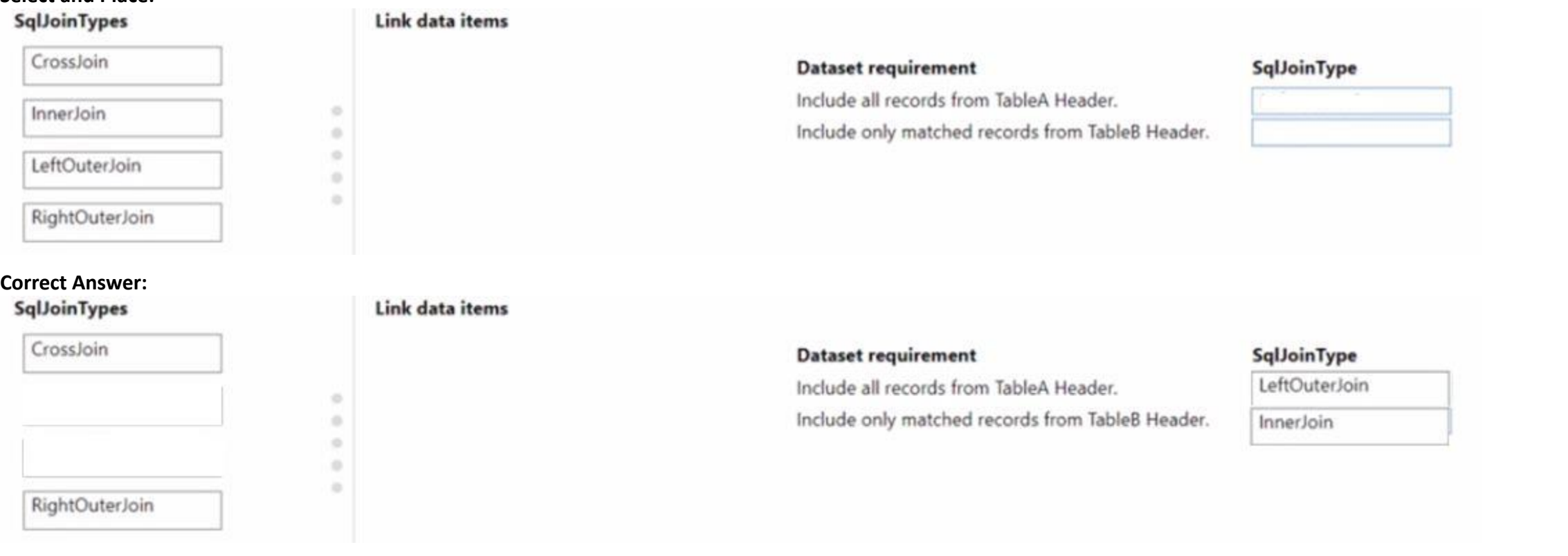

#### **Section:**

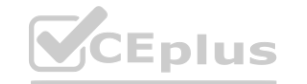

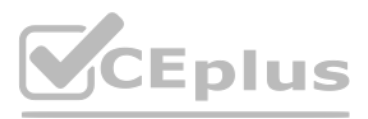

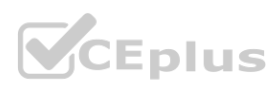

#### **Explanation:**

#### **QUESTION 4**

HOTSPOT

A company has a page named New Job Status connected to a source table named Job. The page has an action named Item Ledger Entries. The company requires the following changes to the page:

\* Filter the page to display only jobs with open or quote status.

#### **Answer Area: Page modifications**

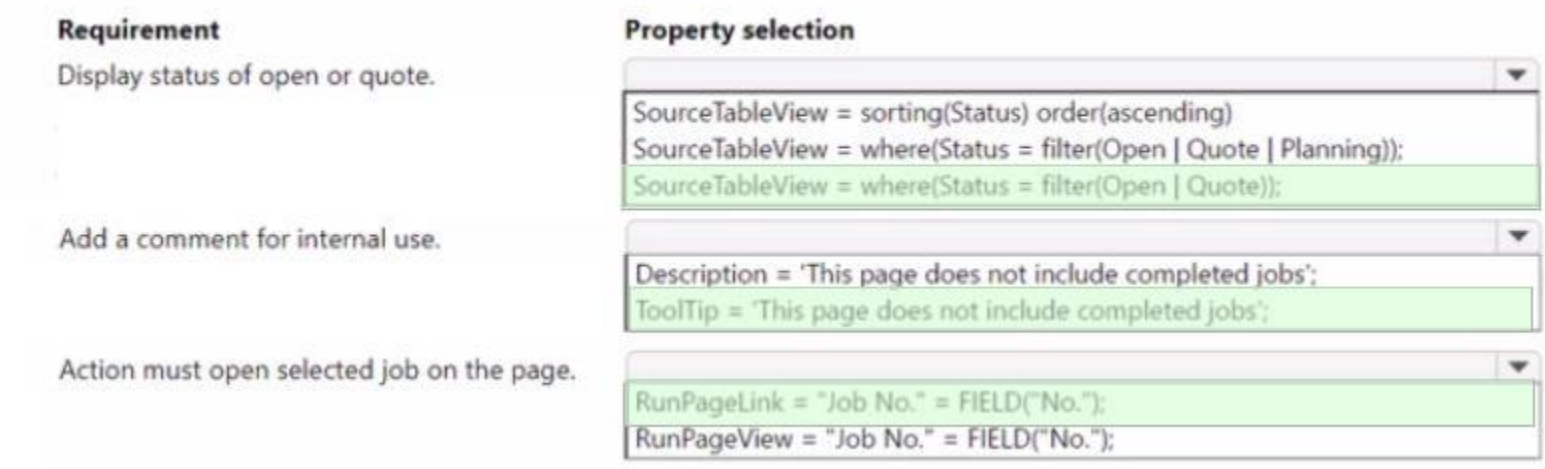

- \* Add the following comment for internal use: This page does not include completed jobs.
- \* Item Ledger Entries action must open the selected job on the page and display it in the Ul for users to modify.

You need to select the property selections to use for each requirement.

Which property selections should you use? To answer, select the appropriate options in the answer area.

NOTE: Each correct selection is worth one point.

#### **Hot Area:**

**Page modifications** 

# **Section:**

# **Explanation:**

#### **QUESTION 5**

A company plans to meet new regulatory requirements. The regulator has issued new tax tiers. You need to update the base application table by using a table extension.

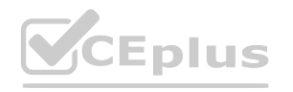

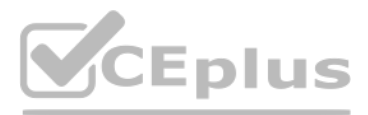

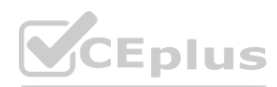

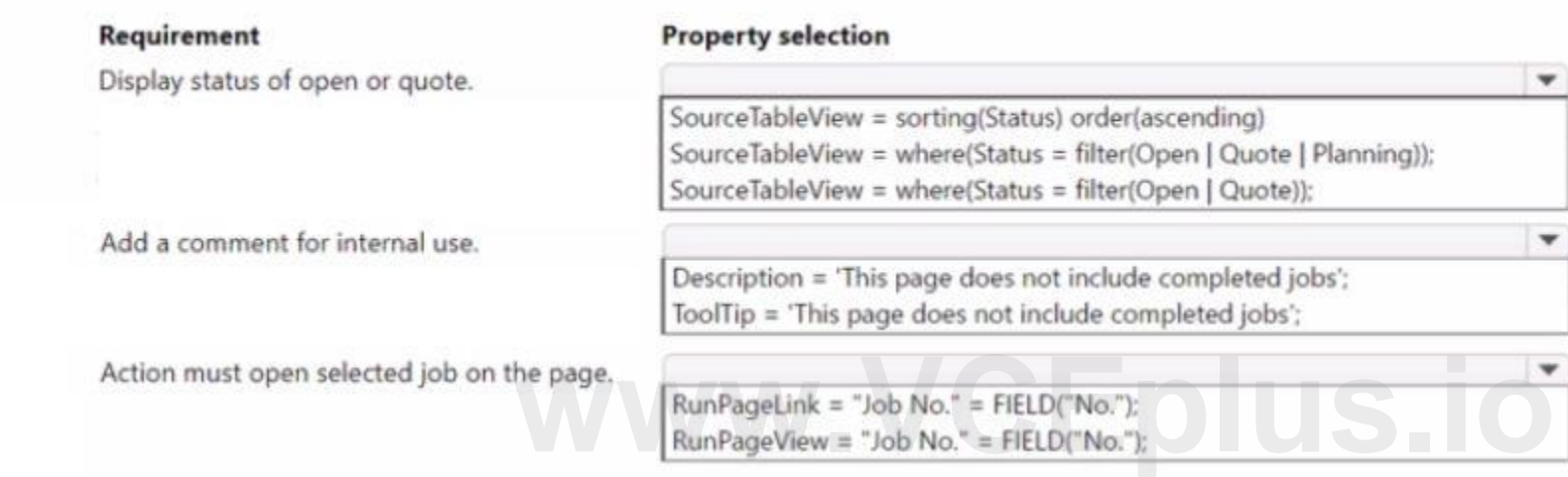

Which table field property can you change?

- A. CalcFormula
- B. DecimalPlaces
- C. BlankZero
- D. AutoFormatType

#### **Correct Answer: B**

**Section:**

#### **Explanation:**

When updating the base application table using a table extension in Microsoft Dynamics 365 Business Central, certain properties of table fields can be modified to meet new requirements, such as regulatory changes. The DecimalPlaces property (B) is one such property that can be adjusted in a table extension. This property determines the number of decimal places that are displayed and stored for decimal fields in the table. Adjusting the DecimalPlaces property can be particularly useful when dealing with financial data and tax calculations that require precision to meet new tax tiers set by a regulator. It's important to note that not all properties can be modified in a table extension; for example, the CalcFormula property (A) cannot be changed as it affects how the field's value is calculated, which could have significant implications on the base application's logic.

#### **QUESTION 6**

#### HOTSPOT

You have the following XML file sample for the Items list:

```
<Items>
  <Item No="1000">
    <Description>Table</Description>
  \langle /Item \rangle<Item No="1001">
    <Description>Chair</Description>
  </Item>
  <Item No="1002">
    <Description>Sofa</Description>
  </Item>
</Items>
```
#### You plan to create the next XML file by using an XMLport object.

You need to complete the code segment to export the file in the required format

How should you complete the code segment? To answer, select the appropriate options in the answer area.

**Hot Area:**

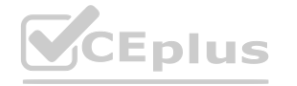

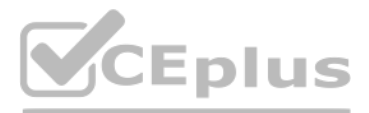

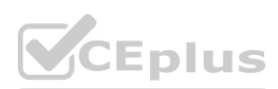

**Answer Area:**

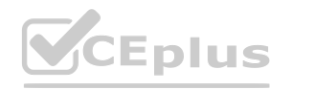

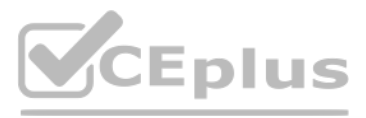

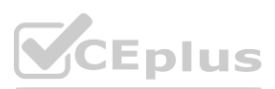

#### Node types

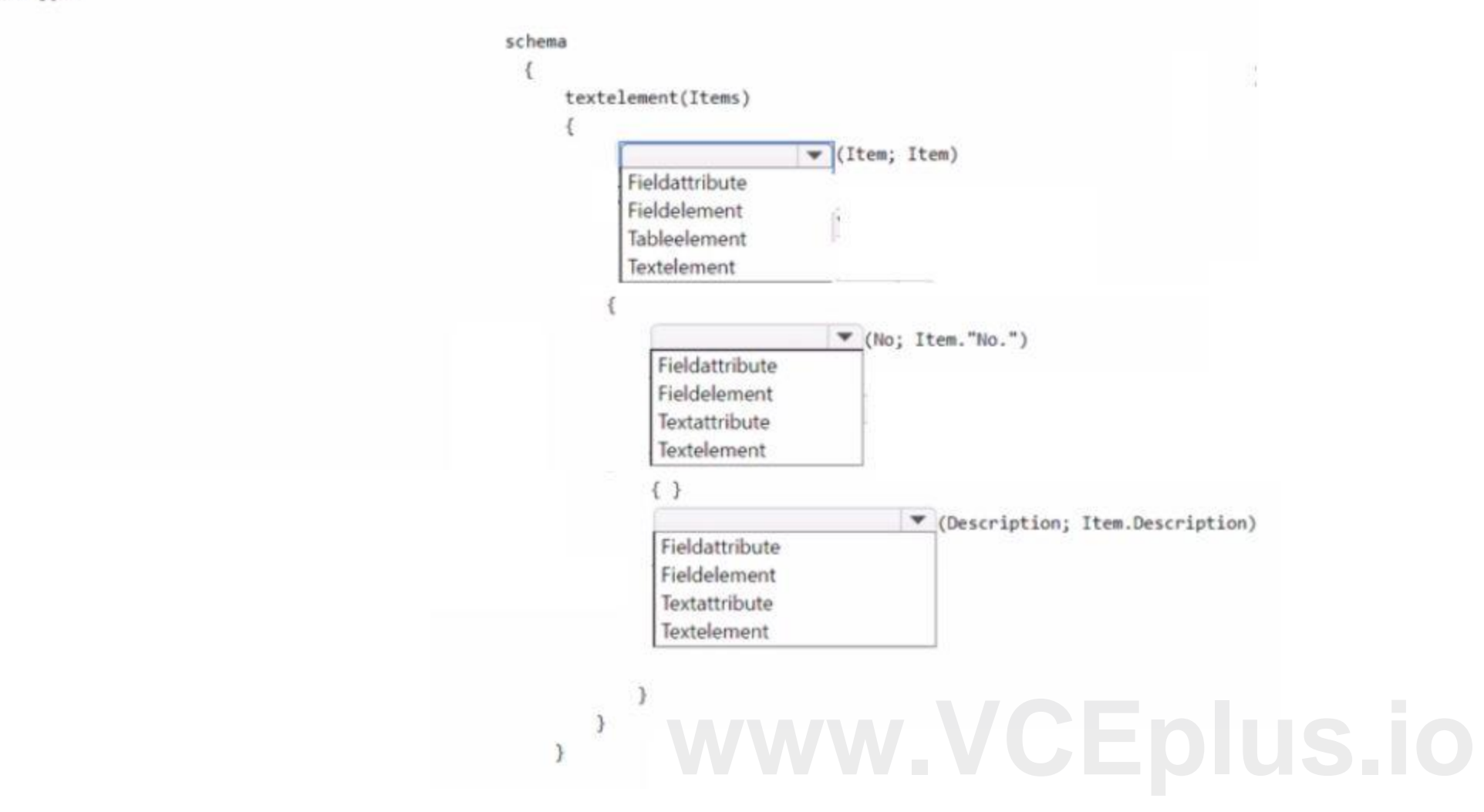

**Section: Explanation:**

#### **QUESTION 7**

HOTSPOT

You need to write the code to call the subcontractor's REST API.

How should you complete the code segment? To answer, select the appropriate options in the answer area. NOTE: Each correct selection is worth one point.

**Hot Area:**

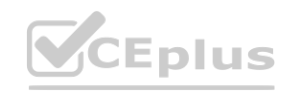

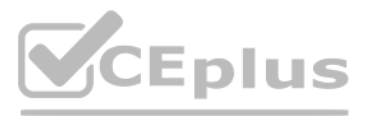

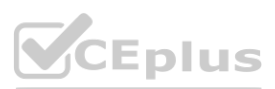

#### Node types

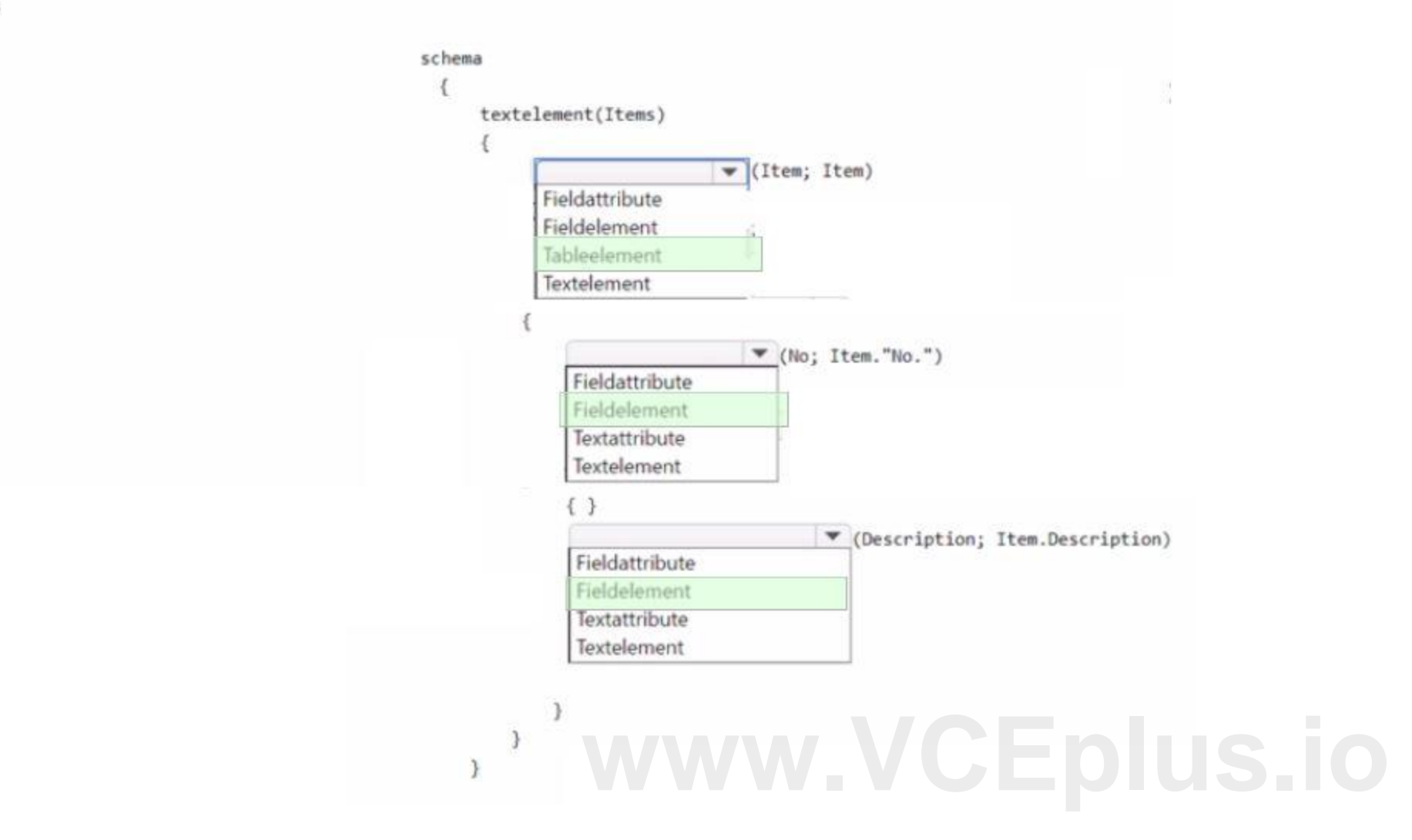

**Section: Explanation:**

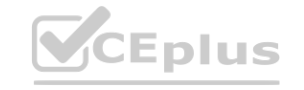

#### **REST services**

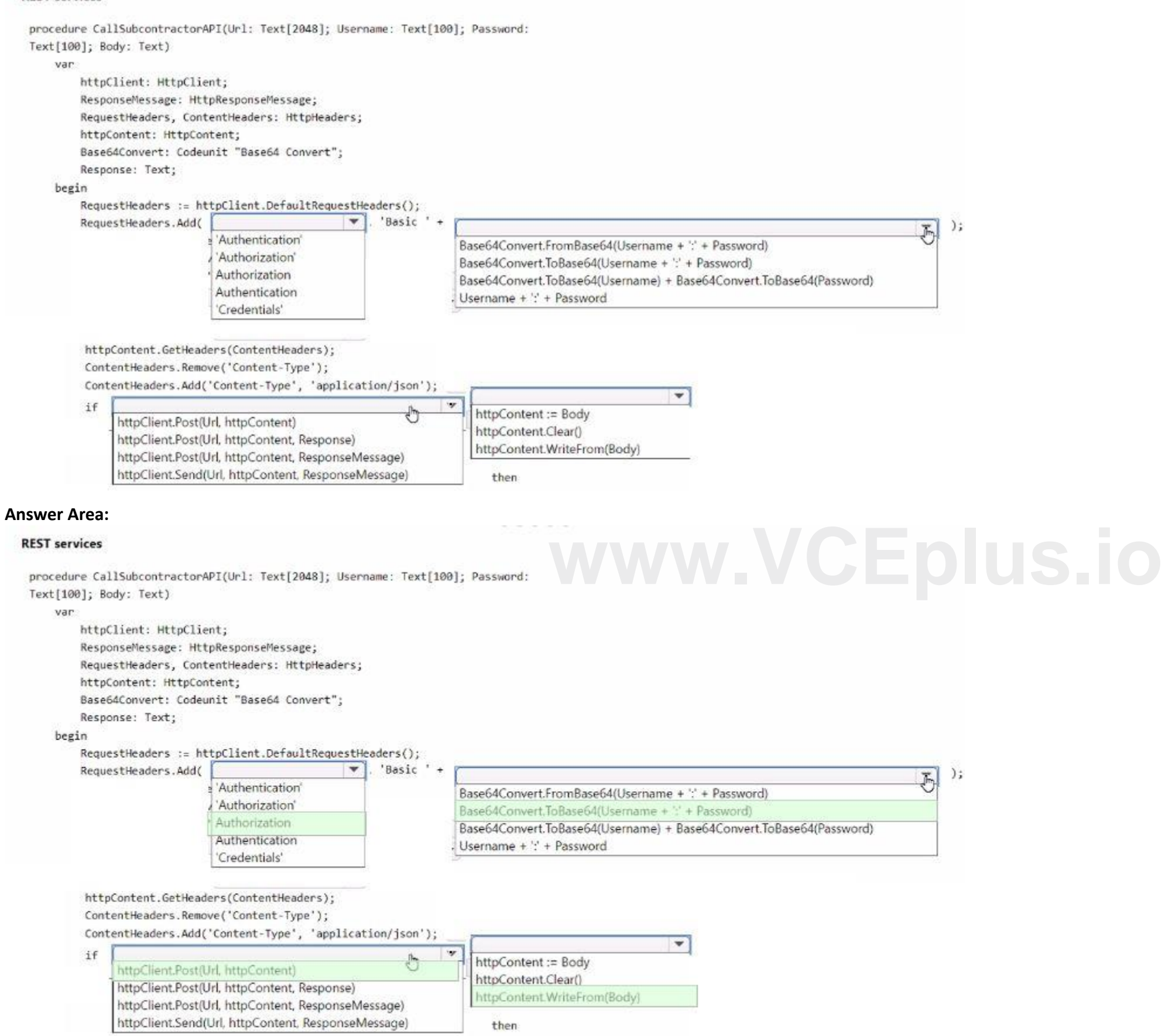

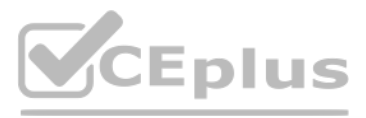

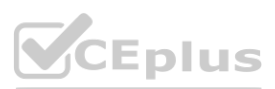

#### **QUESTION 8**

You are developing an app that will be published to Microsoft AppSource.

The app requires code analyzers to enforce some rules. You plan to add the analyzers to the settings.json file.

You need to activate the analyzers for the project.

Which three code analyzers should you activate to develop the app for AppSource? Each correct answer presents part of the solution

NOTE: Each correct selection is worth one point.

- A. CodeCop
- B. UlCop
- C. a custom rule set
- D. PerTenantExtensionCop
- E. AppSourceCop

# **Correct Answer: A, D, E**

#### **Section:**

When developing an app for Microsoft AppSource, it is crucial to adhere to specific guidelines and standards to ensure compatibility and compliance. The three code analyzers you should activate are: CodeCop (A): This is the default analyzer for AL language extensions. It enforces the AL Coding Guidelines, ensuring that the code follows best practices for readability, maintainability, and performance. It checks for a w range of issues, from syntax errors to best practice violations, making it essential for any AL development.

#### **Explanation:**

PerTenantExtensionCop (D): This analyzer is specifically designed for extensions that are intended to be installed for individual tenants. It includes rules that ensure the extension does not interfere with the per-tenant customizations and adheres to the guidelines for extensions that can be safely installed and uninstalled without affecting the underlying application.

AppSourceCop (E): This analyzer is tailored for extensions that are intended for publication on Microsoft AppSource. It enforces additional rules that are specific to AppSource submissions, such as checking for the use of reserved object ranges and ensuring that all prerequisite dependencies are correctly declared. This is crucial for ensuring that your app meets all the requirements for listing on AppSource. By activating these three analyzers, developers can ensure their app adheres to the standards required for AppSource, as well as maintain high code quality and compatibility with Business Central.

When developing an app for Microsoft AppSource, it is essential to use an object range that is specifically designated by Microsoft to avoid conflicts with other apps and the base application. The correct object range to u An object range within the range of 70000000 to 74999999 that is requested from Microsoft (D): This range is reserved for AppSource apps. Developers need to request this range from Microsoft to ensure that the objects used in their extension do not conflict with those used by other extensions or by the base application. Using this reserved range helps maintain the integrity and compatibility of extensions published on AppSource. It's important to note that the other ranges mentioned (A, B, C, and E) are not suitable for apps intended for AppSource. Ranges 50000 to 59999 and 50000 to 99999 are typically reserved for per-tenant customizations or partner solutions, not for distribution on AppSource. The standard range 1 to 49999 is reserved for the base application objects, and using an object range divided by countries (C) is not a standard practice for AppSource apps.

#### **QUESTION 9**

You are developing an app. You plan to publish the app to Microsoft AppSource. You need to assign an object range for the app. Which object range should you use?

- A. custom object within the range 50000 to 59999
- B. custom object within the range 50000 to 99999
- C. divided by countries and use specific a country within the range 100000 to 999999
- D. an object range within the range of 7000000 to 74999999 that is requested from Microsoft
- E. free object within the standard range 1 to 49999

#### **Correct Answer: D**

#### **Section:**

#### **Explanation:**

#### **QUESTION 10**

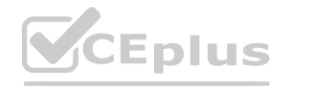

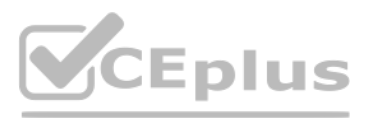

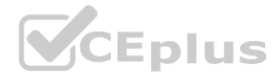

A company is deploying Business Central on-premises.

The company plans to use a single-tenant deployment architecture.

You need to describe how the data is stored and how the Business Central Server is configured.

In which two ways should you describe the single-tenant architecture? Each correct answer presents a complete solution.

NOTE: Each correct selection is worth one point.

- A. Each customer has their own Business Central Server.
- B. The application and the business data are stored in the same database.
- C. Multiple customers share a single Business Central Server.
- D. The application and business data are stored in separate databases.
- E. Multiple customers share multiple Business Central Server instances.

#### **Correct Answer: B, D**

#### **Section:**

#### **Explanation:**

The application and business data are stored in separate databases (D): While (B) is a characteristic of a single-tenant deployment, it's important to clarify that in some configurations, the application objects can be sto separate database from the business data. This approach can be used for easier maintenance and upgrades of the application code without affecting the business data. However, each tenant still has its own set of databases, maintaining the single-tenancy model.

In a single-tenant deployment architecture of Business Central on-premises, the following characteristics describe how the data is stored and how the Business Central Server is configured: The application and the business data are stored in the same database (B): In a single-tenant architecture, each tenant (which typically corresponds to a single customer) has its own dedicated database. This database contains both the application objects (such as pages, reports, codeunits, etc.) and the business data (such as customer, vendor, and transaction records). This setup ensures that each tenant's data is isolated and can be managed independently.

Each customer has their own Business Central Server (A): This statement might be misleading. In a single-tenant deployment, while each customer has their own database, they do not necessarily have their own Business<br>Centra Central Server instance. Multiple databases (tenants) can be hosted on a single server instance, although they are not shared across customers.

Multiple customers share a single Business Central Server (C) and Multiple customers share multiple Business Central Server instances (E): These options describe a multi-tenant architecture rather than a single-tenant one. a multi-tenant setup, multiple customers (tenants) can share the same server instance and even the same application database, with data isolation ensured at the application level.

Which three actions should you perform in sequence? To answer, move the appropriate actions from the list of actions to the answer area and arrange them in the correct order. NOTE: More than one order of answer choices is correct. You will receive credit for any of the correct orders you select.

The other options provided do not accurately describe a single-tenant architecture:

#### **QUESTION 11**

#### DRAG DROP

A company has the following custom permission set:

```
permissionset 50000 "Sales Person Permission Set"
   Assignable = false;Caption = 'Sales Person Permission Set';
    Permissions =tabledata Customer = RIMD,
       tabledata "Payment Terms" = RMD,
       tabledata Currency = RM,
       tabledata "Sales Header" = RIM,
       tabledata "Sales Line" = RIMD;
```
-3

You need to make the permission set visible on the Permission Sets page.

**Select and Place:**

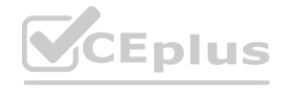

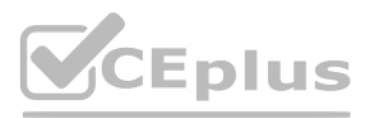

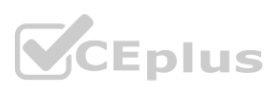

#### **Actions**

#### Process for making permission sets visible

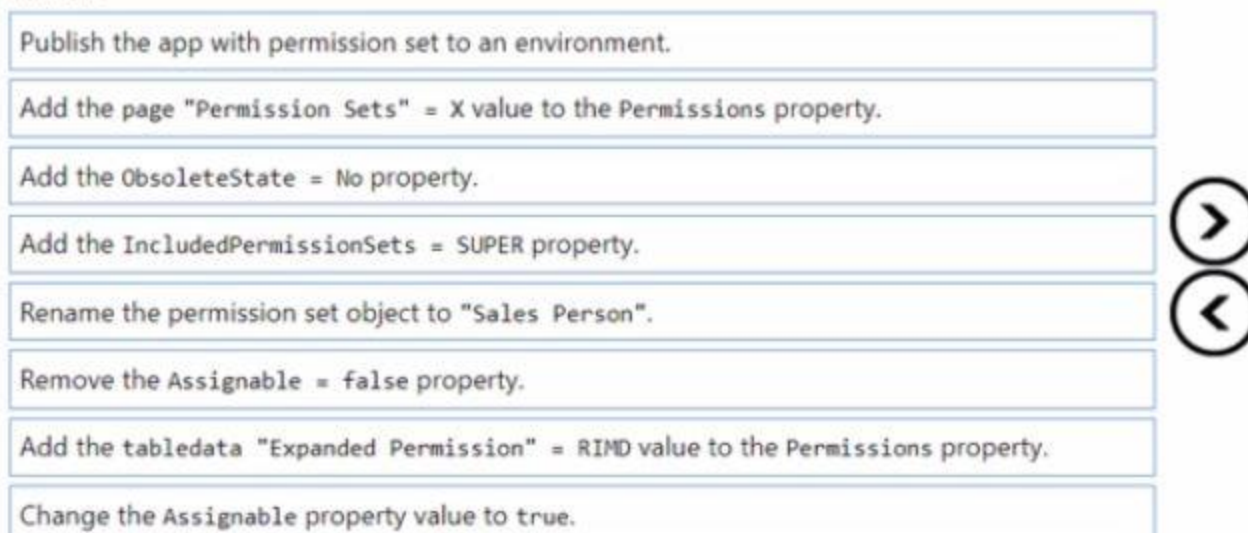

#### **Correct Answer:**

#### **Actions**

#### **Section:**

**Explanation:**

Change the Assignable property value to true. Add the ObsoleteState = No property. Publish the app with the permission set to an environment.

# **QUESTION 12**

DRAG DROP

You create a codeunit that works with a table named Boxes. You plan to filter the records and then modify them.

You get an error that you do not have permission to work with the Boxes table.

You need to assign the Indirect permissions for the Boxes table to the codeunit.

Which four code blocks should you use in sequence to assign the correct permission? To answer, move the appropriate code blocks from the list of code blocks to the answer area and arrange them in the correct order.

**Select and Place:**

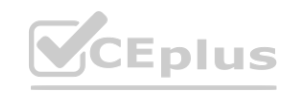

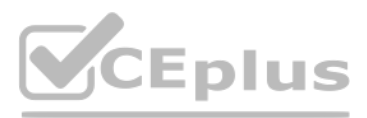

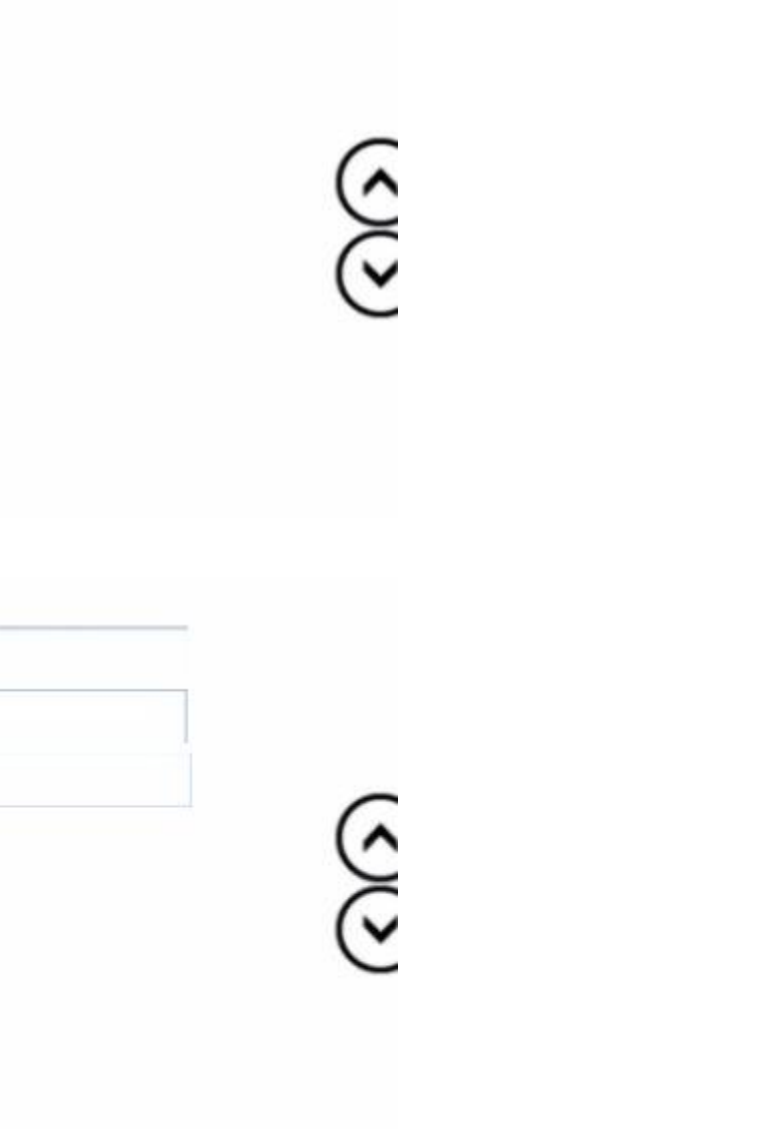

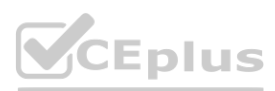

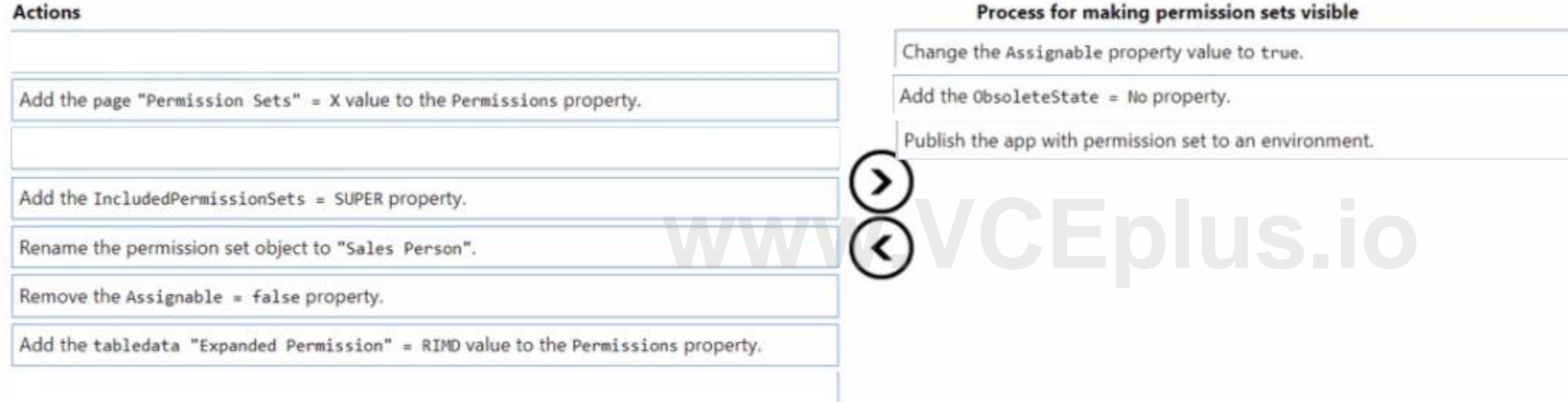

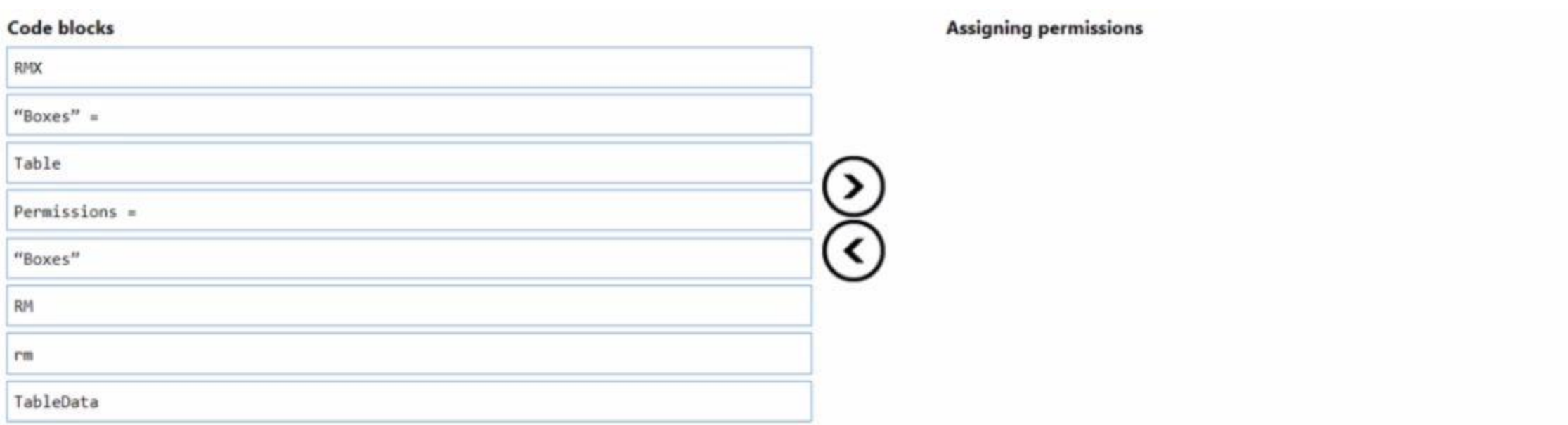

#### **Correct Answer:**

# **Section:**

**Explanation:** TableData "Boxes" = Permissions RIM

# **QUESTION 13**

You create a Business Central report.

You need to insert values on the Request page to be saved for the next time the report is run. What should you do?

- A. Set the Transact! on Type property to Update.
- B. Declare a Savevalues' variable and assign it to true on the OnOpenPage () trigger.
- C. Set the Use Request Page property to true.
- D. Set the SaveValues property to true.

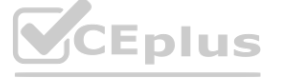

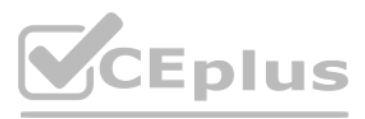

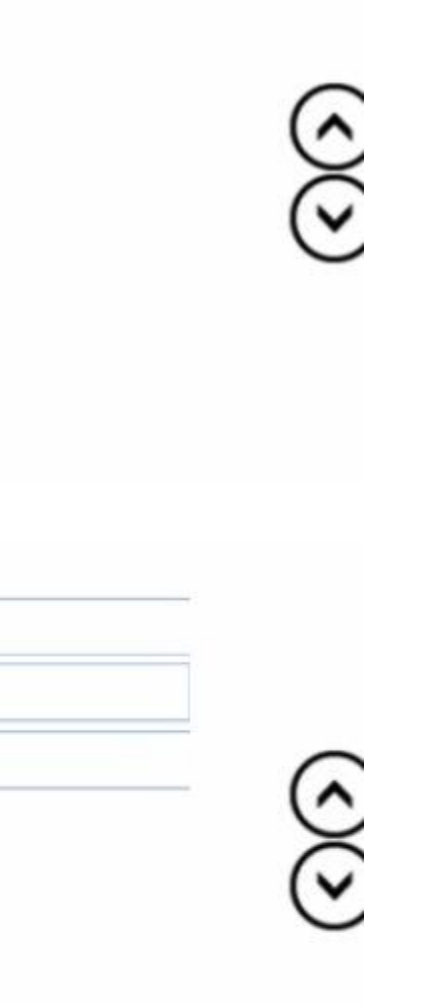

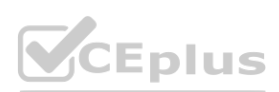

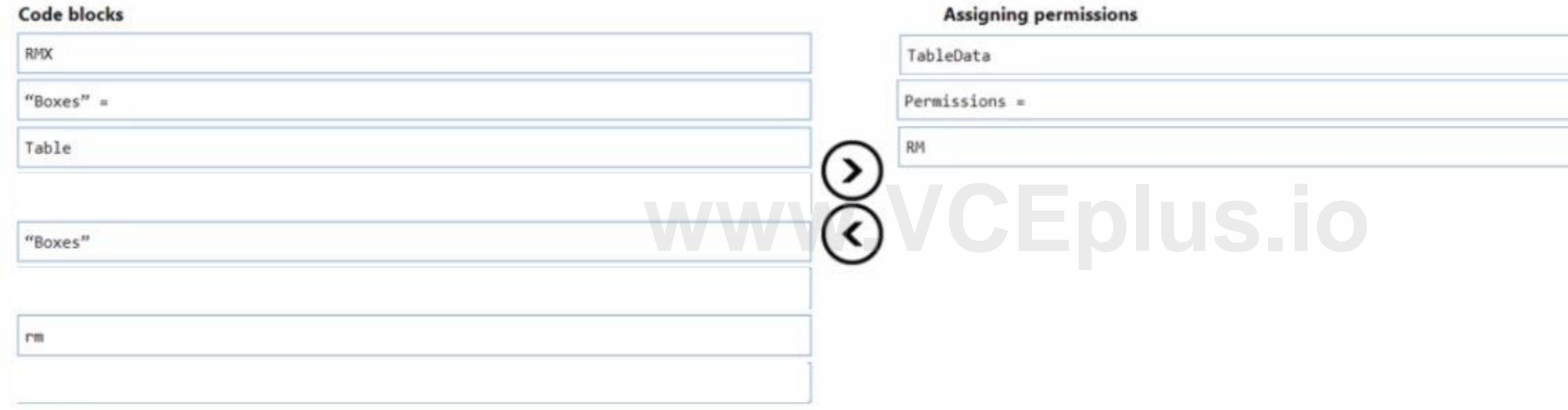

#### **Correct Answer: D**

#### **Section:**

#### **Explanation:**

To ensure that the values inserted on the Request page of a Business Central report are saved for the next time the report is run, the SaveValues property (D) should be set to true. This property is available on the Reques page of the report and, when set to true, allows the system to remember the values entered by the user, so they do not have to re-enter them each time they run the report. This feature enhances user experience by reducing repetitive data entry and ensuring consistency in report parameters across multiple executions. The other options mentioned, such as setting the Transaction Type property to Update (A) or declaring a Savevalues variable in the OnOpenPage trigger (B), are not directly related to saving user input on a report's Request page.

#### **QUESTION 14**

You plan to write unit test functions to test newly developed functionality in an app.

You must create a test codeunit to write the functions.

You need to select the property to use for the test codeunit.

Which property should you use to ensure that the requirements are fulfilled?

- A. SubType
- B. Access
- C. Description

#### **Correct Answer: A**

**Section:**

#### **Explanation:**

When creating a test codeunit in Microsoft Dynamics 365 Business Central to write unit test functions, the SubType property (A) of the codeunit should be set to Test. This property is crucial for defining the codeunit's purpose and behavior within the application. By setting the SubType property to Test, you are indicating that the codeunit contains test functions intended to validate the functionality of other parts of the application, s customizations or new developments. This distinction ensures that the testing framework within Business Central recognizes the codeunit as a container for test functions, allowing it to execute these functions in a testing context, which can include setting up test data, running the tests, and cleaning up after the tests have completed. **[www.VCEplus.io](https://vceplus.io)**

#### **QUESTION 15**

DRAG DROP

A company owns and operates hotels, restaurants, and stores.

When the staff orders materials from the purchasing department, the requests are not directed to the correct approvers.

The staff requires a new field named Approver from which they can select the appropriate approver. The field must include the following options:

- \* Hotel manager
- \* Restaurant manager
- \* Store manager
- \* Purchasing manager

You need to create the Approver field in the Item table by using an AL extension.

Which three actions should you perform in sequence? To answer, move the appropriate actions from the list of actions to the answer area and arrange them in the correct order.

#### **Select and Place:**

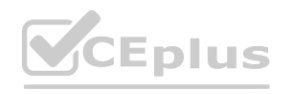

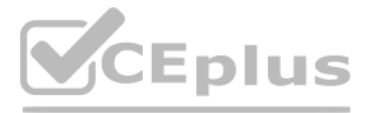

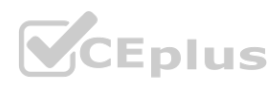

#### **Actions**

Create an enum object named Approver and include all options.

Create a table extension object for an Item table with an Approver field of enum type named Approver in the layout section.

Create a page extension object that extends the Item Card object. Add the field to the layout section.

Create a table extension object for an Item table with an Approver field of enum type named Approver in the field section.

Create a page extension object that extends the Item Card object. Add the field to the fields section.

Add the options to the existing Base Application Approver table.

#### **Correct Answer:**

**Actions** 

Create a table extension object for an Item table with an Approver field of enum type named Approver in the layout section.

Create a page extension object that extends the Item Card object. Add the field to the layout section.

Add the options to the existing Base Application Approver table.

# **Section:**

#### **Explanation:**

Create an enum object named Approver and include all options.

Create a table extension object for an Item table with an Approver field of enum type named Approver in the fields section.

Create a page extension object that extends the Item Card object. Add the field to the fields section.

Create a page extension object that extends the Item Card object. Add the field to the fields **[www.VCEplus.io](https://vceplus.io)**

Î

Î

#### **QUESTION 16**

### DRAG DROP

You create the following Vendor table and Item table in Business Central.

Vendor:

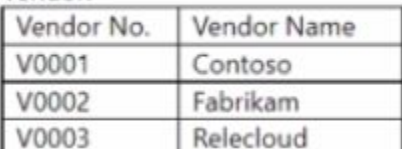

You require the following data set to assign vendors to items.

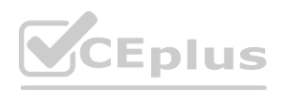

#### **Build and extend tables**

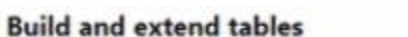

Create an enum object named Approver and include all options.

Create a table extension object for an Item table with an Approver field of enum type named Approver in the field section.

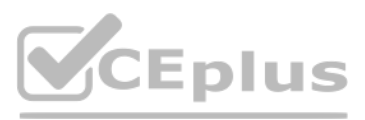

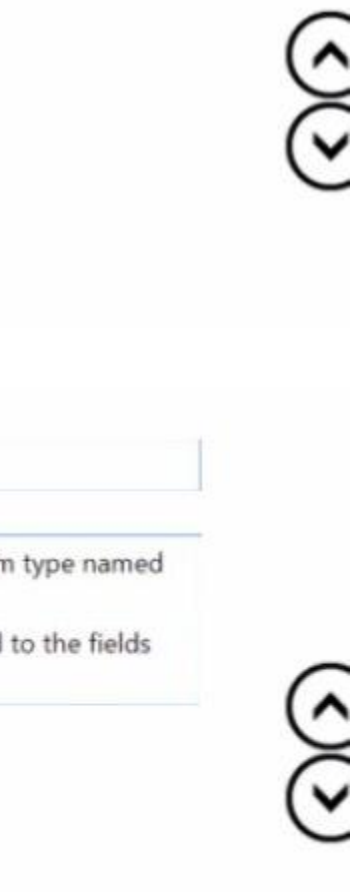

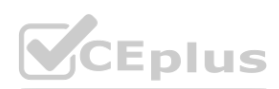

Item:

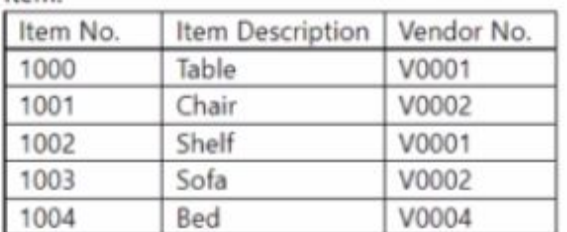

### You need to create a query to assign the vendors.

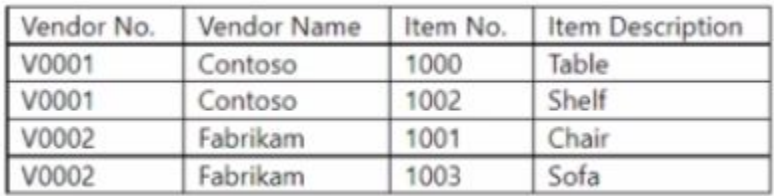

Which three code blocks should you use to develop the solution? To answer, move the appropriate code blocks from the list of code blocks to the answer area and arrange them in the correct order. NOTE: More than one order of answer choices is correct. You will receive credit for any of the correct orders you select.

#### **Select and Place:**

**Correct Answer:**

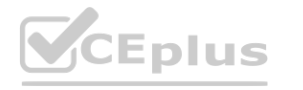

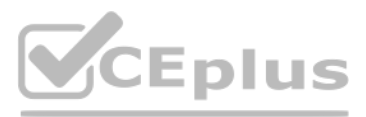

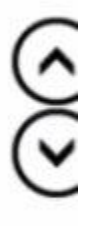

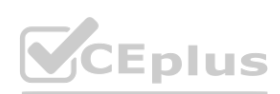

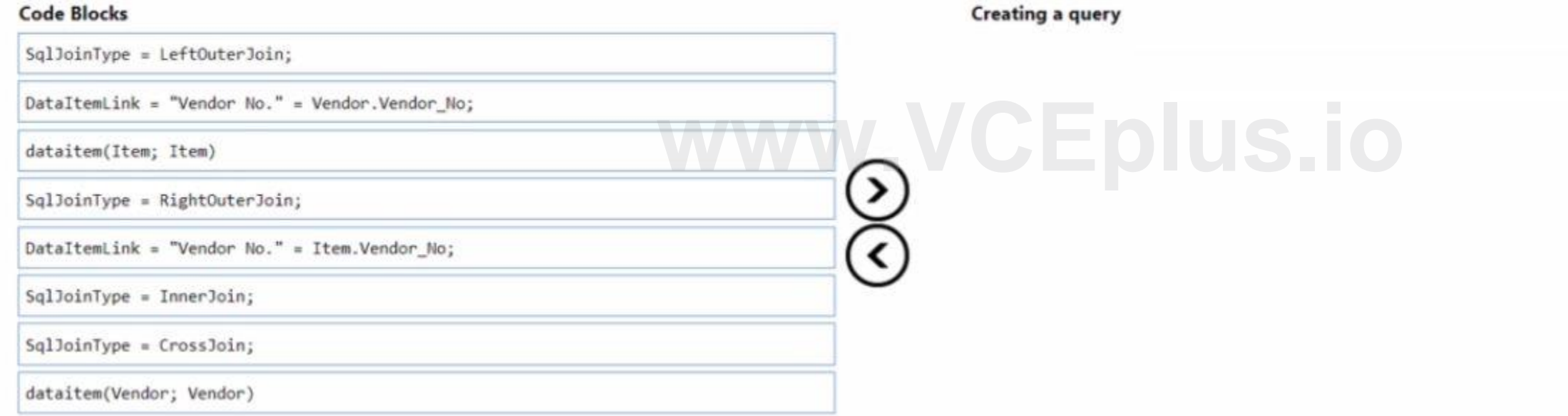

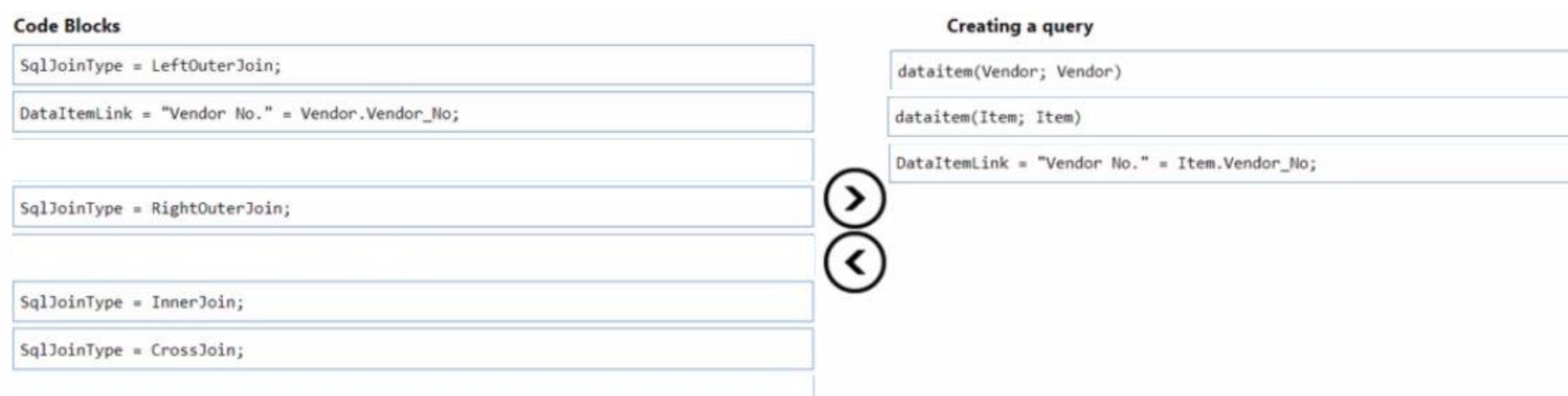

#### **Section:**

**Explanation:** dataitem(Vendor; Vendor) dataitem(Item; Item) DataItemLink = "Vendor No." = Item.Vendor\_No;

You are developing an XMLport to export data from the parent Item table and a related child 'Item Unit of Measure' table. The XMLport configuration must provide the following: le and a related child 'Item Unit of Measure' table. The XMLport configuration mu

#### **QUESTION 17**

DRAG DROP

\* Link the child table to its parent.

What should you do? To answer, move the appropriate triggers to the correct requirements. You may use each trigger once, more than once, or not at all. You may need to move the split bar between panes or scroll to view content.

\* Display a confirmation message after the XMLport runs.

You need to generate the XMLport.

NOTE: Each correct selection is worth one point.

#### **Select and Place:**

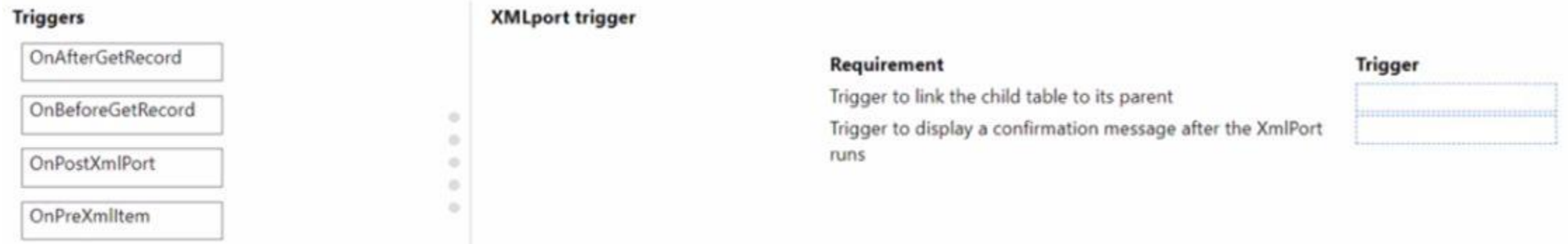

#### **Correct Answer:**

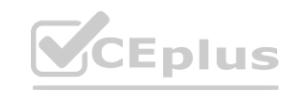

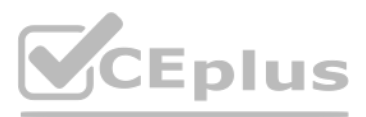

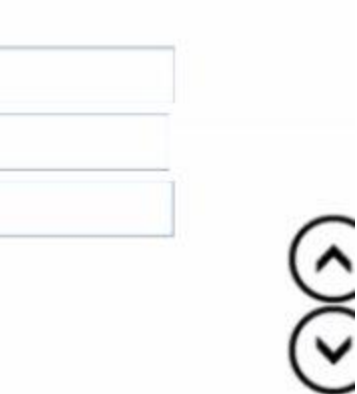

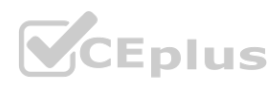

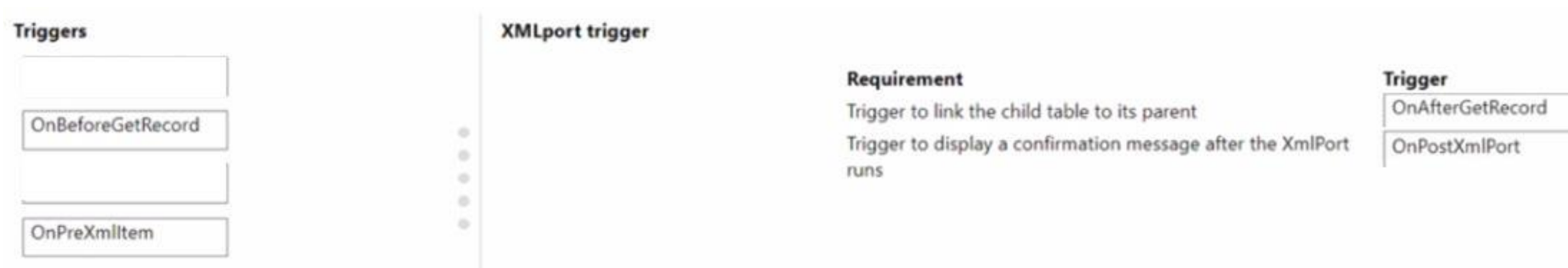

# **Section:**

**Explanation:**

# **QUESTION 18**

HOTSPOT

You have a per tenant extension that contains the following code.

```
10 interface "IDiscount Calculation"
11(12
      procedure GetLine(var Line: Variant)
13
      procedure GetDiscount() : Decimal
14 }
15 codeunit 50100 "Discount Mgmt." implements "IDiscount Calculation"
16<sup>4</sup>procedure GetLine(var VariantLine: Variant)
17
      begin
18
19
      end;
      procedure GetDiscount() DiscountAmount : Decimal
20
21
      begin
22
      end;
      procedure DiscountIsValid(DocumentDate: Date): Boolean
23
      begin
24
25
      end;
26}
```
For each of the following statements, select Yes if the statement is true. Otherwise, select No. NOTE: Each correct selection is worth one point.

#### **Hot Area:**

Interface implementation

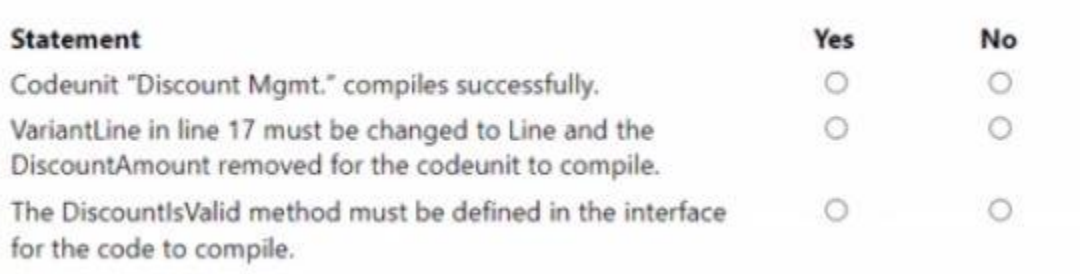

#### **Answer Area:**

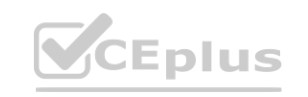

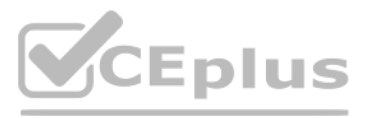

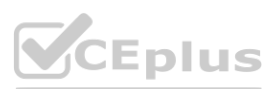

# Statement

Codeunit "Discount Mgmt." compiles successfully.

VariantLine in line 17 must be changed to Line and the DiscountAmount removed for the codeunit to compile.

The DiscountIsValid method must be defined in the interface for the code to compile.

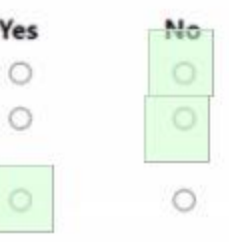

#### **Section: Explanation:**

### **QUESTION 19**

#### HOTSPOT

You create a query that contains a procedure to display the top customers. The procedure breaks at runtime.

```
01 procedure RunTopCustomerOverview()
```
- $02$ var
- $03$ TopCustomerOverview: Query "Top Customer Overview";
- Text000Msg: Label 'Customer name = %1, Sales = %2', Comment = '%1 specifies customer name, %2 specifies customer sales'; 04
- 05 begin
- 06 TopCustomerOverview.SetFilter(Sales\_LCY, '>10000');
- while TopCustomerOverview.Read() do  $07$
- $08$ Message(Text000Msg, TopCustomerOverview.Name, TopCustomerOverview.Sales\_LCY);<br>opCustomerOverview.Close();<br>o fix the code
- 09 TopCustomerOverview.Close();
- 10 end;

#### You need to fix the code.

For each of the following statements, select Yes if the statement is true. Otherwise, select No. NOTE: Each correct selection is worth one point.

#### **Hot Area:**

#### Creating a query

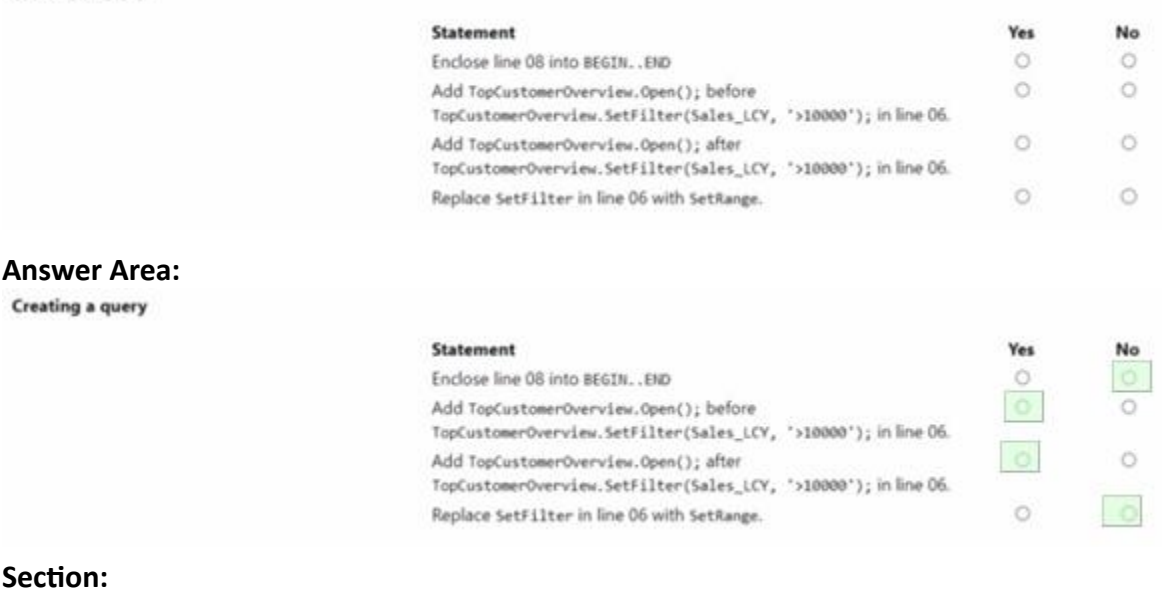

**Explanation:**

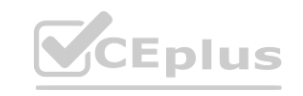

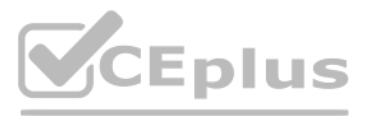

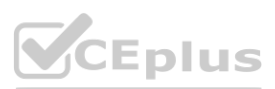

#### **QUESTION 20**

#### HOTSPOT

A company plans to customize its per tenant extension reports. The company has the following requirements for the customization:

\* Child data items must not be displayed on the request page for some master detail reports.

\* Selecting key filter fields takes users too much time. The customization must decrease the amount of time to select the fields.

You need to optimize the report request page.

Which actions should you configure? To answer, select the appropriate options in the answer area.

NOTE: Each correct selection is worth one point.

#### **Hot Area:**

#### **Report request page**

#### Observation

Child data items of some master detail reports must not be displayed on the request page.

#### **Action**

Set the PrintOnlyIfDetail property to true. Set the UseRequestPage property to true. Set the DataItemTableView sorting property. Set the DataItemLinkReference property to the parent data item.  $\overline{\phantom{a}}$ 

 $\blacktriangledown$ 

 $\overline{\phantom{a}}$ 

 $\blacktriangledown$ 

Decrease the amount of time to select filter fields.

Set the SaveValues Property to true. Specify the request page options. Specify the RequestFilterFields property. Specify the RequestFilterHeading property.

#### **Answer Area:**

**Report request page** 

#### **Observation**

Child data items of some master detail reports must not be displayed on the request page.

Decrease the amount of time to select filter fields.

#### **Action**

Set the PrintOnlyIfDetail property to true. Set the UseRequestPage property to true. Set the DataItemTableView sorting property. Set the DataItemLinkReference property to the parent data item.

Set the SaveValues Property to true. Specify the request page options. Specify the RequestFilterFields property. Specify the RequestFilterHeading property.

**Section: Explanation:**

#### **QUESTION 21**

You create a page with the PageType property set to RoleCenter. You navigate through the different sections of the page. You need to add functionalities to the page. What should you do?

A. Define actions in the area (reporting) before actions in the area (creation).

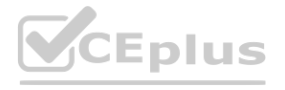

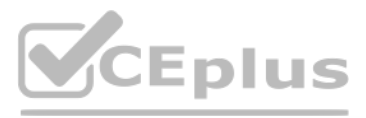

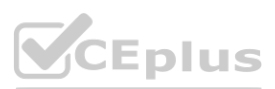

- B. Define the navigation menu in the area(processing).
- C. Define the navigation bar in the area (embedding).
- D. Add a source table on the Role Center page.

#### **Correct Answer: A**

#### **Section:**

#### **Explanation:**

When creating a page with the PageType property set to RoleCenter in Microsoft Dynamics 365 Business Central, it's essential to organize the functionalities and actions in a manner that enhances user experience and efficiency. The best practice is to define actions in the area (reporting) before actions in the area (creation) (A). This organization allows users to access reporting and analytical features quickly, which are commonly u Role Centers for overview and insight purposes, before moving on to creation or transactional tasks. This logical flow aligns with typical user workflows, where analysis and review precede the creation of new records or transactions. The other options, such as defining the navigation menu in the area(processing) (B), defining the navigation bar in the area (embedding) (C), or adding a source table on the Role Center page (D), do not direc address the need to add functionalities to the Role Center page in a user-friendly manner.

When exporting a file from a client using the DownloadFromStream method in a Business Central online environment, you need to create an InStream data type to send the data. The solution is to use the CreateInStream method from codeunit 'Temp Blob' (A). The Temp Blob codeunit provides temporary storage of BLOBs (Binary Large Objects) and is commonly used for handling files and streams in Business Central. By using the CreateInStream method on a Temp Blob, you create an InStream that can then be used with the DownloadFromStream method to send the file data to the client. This approach is efficient for file handling and transfer in Business Central, especially in scenarios involving data export or file manipulation.

#### **QUESTION 22**

A company has a Business Central online environment. You are exporting a file from a client by using the DownloadFromStream method. You need to create an InStream data type to send the data Which solution should you use?

- A. Use OeatelnStream method from codeunit 'Temp Blob'.
- B. Use OeatelnStream method for BLOB field of 'TempBlob' table.
- C. Use CreatelnStream method for File type variable.

#### **Correct Answer: A**

#### **Section:**

#### **Explanation:**

#### **QUESTION 23**

A company has a task that is performed infrequently. Users often need to look up the procedure to complete the task. The company requires a wizard that leads users through a sequence of steps to complete the task. You need to create the page to enable the wizard creation.

Which page type should you use?

- A. NavigatePage
- B. Card
- C. RoleCenter
- D. List

#### **Correct Answer: A**

#### **Section:**

#### **Explanation:**

For a task that is performed infrequently and requires users to follow a sequence of steps, a wizard-like interface is ideal. In Microsoft Dynamics 365 Business Central, the NavigatePage page type (A) is best suited for th purpose. NavigatePage is designed to guide users through a series of steps or pages, allowing them to complete a task by making choices or entering data in a structured manner. This page type is often used for setup wizard data migration tasks, or any other process that benefits from a step-by-step approach. Unlike the other page types like Card (B), RoleCenter (C), or List (D), NavigatePage specifically supports the navigation and decision-

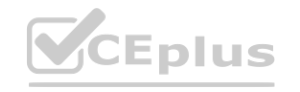

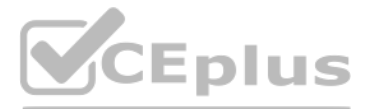

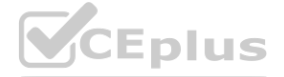

making flow required for wizard creation, making it the optimal choice for this requirement.

#### **QUESTION 24**

HOTSPOT You create a table with fields. You observe errors in the code You need to resolve the errors.

```
01 field(1; "Job No."; Code[20])
02\{03Caption = 'Job No.';
04 }
05 field(2; Description; text[150])
06\{07Caption = 'Description';
08 }
09 field(3; "Sales Amount"; Decimal)
10(AutoformatType = 1;1112CalcFormula = sum("Job Task"."Recognized Sales Amount" where("Job No." = field("No.")));
      Caption = 'Calc. Recog. Sales Amount';
13Editable = false;14
15}
16 field(5; "Over Budget"; Boolean)
17<sub>6</sub>18
       Caption = 'Over Budget';10<sup>1</sup>20 field(6; "Project Manager"; Code[50])
21\{Caption = 'Project Manager';
2223
      TableRelation = "User Setup";
```
 $24$ }

For each of the following statements, select Yes if the statement is true. Otherwise, select No. NOTE: Each correct selection is worth one point.

#### **Hot Area:**

**Error resolution** 

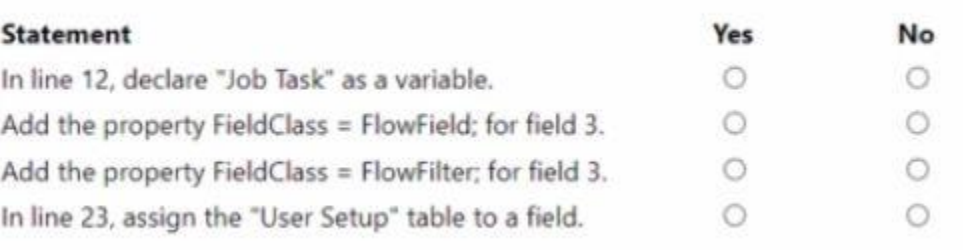

**Answer Area:**

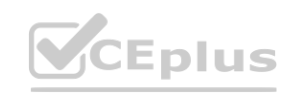

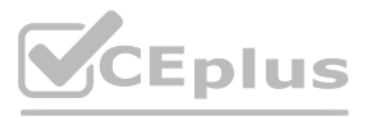

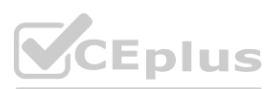

#### **Statement**

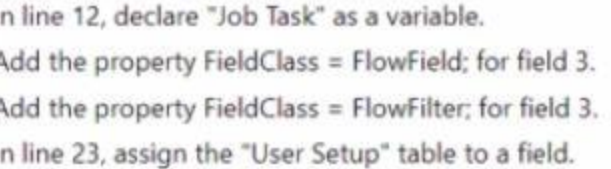

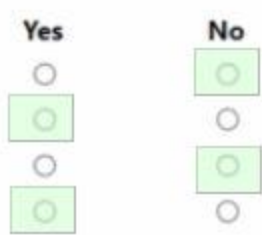

#### **Section: Explanation:**

#### **QUESTION 25**

#### HOTSPOT

#### A company is setting up a custom telemetry trace signal to send traces on failed customer statement emails.

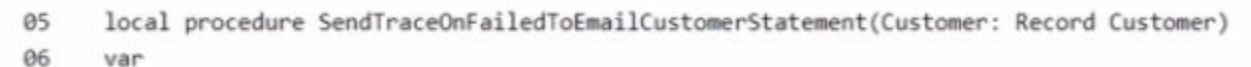

- 06  $07$
- Dimensions: Dictionary of [Text, Text]; FailedEmailLbl: Label 'Failed to email customer statement';
- 08 09 begin
- Dimensions.Add('systemId', Customer.SystemId); 10
- Session.LogMessage('FCUSTSTMT', FailedEmailLbl, Verbosity::Error, 11
- $12$ DataClassification::SystemMetadata, TelemetryScope::ExtensionPublisher, Dimensions);
- 13 end;

For each of the following statements, select Yes if the statement is true. Otherwise, select No.<br>Hot Area:

#### **Hot Area:**

**Answer Area:**

#### **Telemetry trace statements**

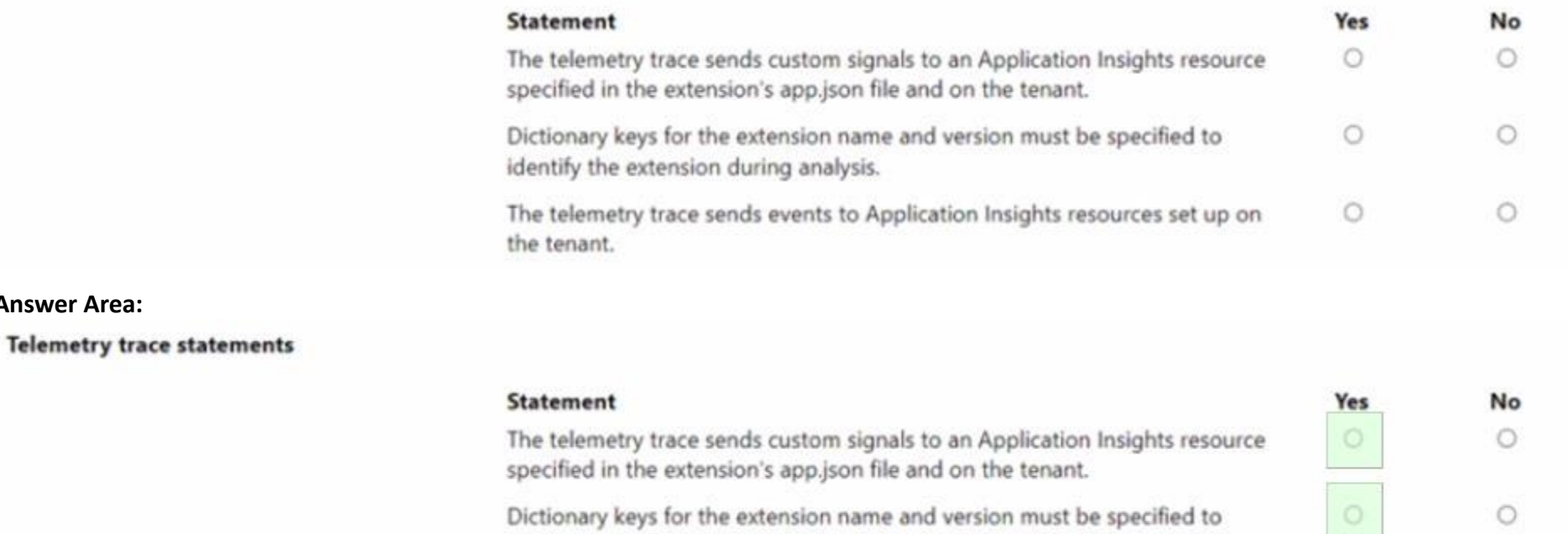

identify the extension during analysis.

The telemetry trace sends events to Application Insights resources set up on the tenant.

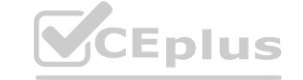

 $\circ$ 

 $\circ$ 

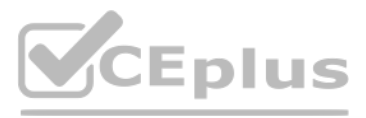

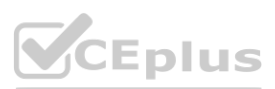

#### **Explanation:**

#### **QUESTION 26**

HOTSPOT

You develop a test application.

You must meet the following requirements:

- \* Roll back changes to a test method after run time.
- \* Run an approve action on a test page named TestPageA.

You need to implement the given requirements on the test codeunit

Which actions should you perform? To answer, select the appropriate options in the answer area

NOTE: Each correct selection is worth one point.

#### **Hot Area:**

#### **Test applications**

#### Requirement

Roll back changes to a test method after run time.

Run an approve action on TestPageA.

#### **Action**

Set the CommitBehavior attribute to Ignore. Set the ErrorBehavior attribute to Collect. Set the Testisolation property to Function. Set the TransactionModel attribute to AutoRollBack.  $\mathbf{v}$ 

 $\blacktriangledown$ 

#### **Answer Area:**

**Test applications** 

#### Requirement

Roll back changes to a test method after run time.

Run an approve action on TestPageA.

#### **Action**

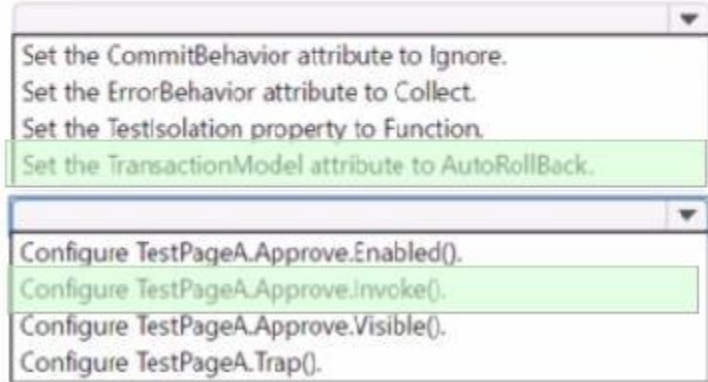

# **Section:**

**Explanation:**

#### **QUESTION 27**

You are cleaning up sandbox environments for a company. The company requires data to be cleared from the environments each time an extension is published. You need to configure the launch.json file.

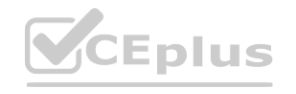

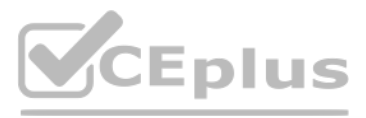

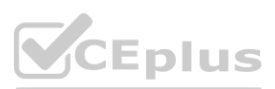

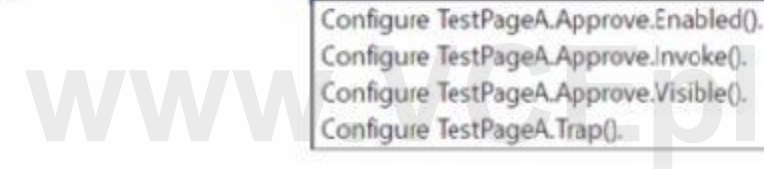

Which schemaUpdateMode property should you set?

- A. ForceUpgrade
- B. ForceSync
- C. Synchronize
- D. Recreate

#### **Correct Answer: D**

#### **Section:**

#### **Explanation:**

In the context of cleaning up sandbox environments for a company where data needs to be cleared each time an extension is published, the schemaUpdateMode property in the launch.json file should be set to Recreate (D). Setting this property to Recreate ensures that every time the extension is published, the existing tables and data are dropped, and then the tables are recreated based on the current extension's schema. This mode is particularly useful in development and testing environments where you need a clean slate for testing each version of the extension without the remnants of previous data affecting the outcomes. It's important to use this setting cautiously, as it results in the loss of all existing data in the tables defined by the extension, which is suitable for a sandbox environment but not for production environments.

To enable debugging in an extension and allow the source code to be viewed, the allowDebugging property should be specified in the app.json file (C). The app.json file serves as the manifest for an AL project in Microsoft Dynamics 365 Business Central, defining the project's properties, dependencies, and features. By setting the allowDebugging property to true in this file, developers enable the debugging of the extension's source code, facilitating troubleshooting and development. This is essential for analyzing the behavior of the extension and identifying issues during the development process.

#### **QUESTION 28**

You need to allow debugging in an extension to view the source code. In which file should you specify the value of the allowDebugging property?

- A. settings.json
- B. rad.json
- C. app.json
- D. launchjson

#### **Correct Answer: C**

To prevent a caption from being translated in an extension for Microsoft Dynamics 365 Business Central, you should add the Locked = true parameter to the Caption (C). This parameter explicitly marks the caption as locked for translation, ensuring that it remains unchanged across different language versions of the extension. This approach is useful for specific terms, brand names, or other elements within the application that should remain consistent regardless of the user's language settings. Unlike the other options, which involve manual manipulation of the translation file or properties, setting Locked = true directly in the AL code provides a clear,

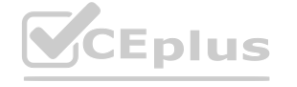

#### **Section:**

#### **Explanation:**

#### **QUESTION 29**

A company uses Business Central.

The company plans to use a translation file in an extension. The extension has a caption that should not be translated.

You need to prevent the caption from being translated.

What should you do?

- A. Use the CaptionML property and copy the same caption for each language used.
- B. Set the GenerateLockedTranslations feature in the appjson file.
- C. Add the Locked = true parameter to the Caption.
- D. Delete the Caption property.
- E. Copy the same caption for each language in the translation file.

#### **Correct Answer: C**

#### **Section:**

#### **Explanation:**

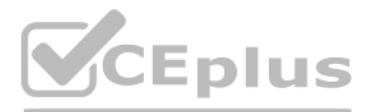

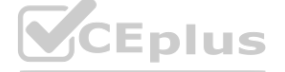

maintainable, and error-proof method to exclude specific captions from the translation process.

#### **QUESTION 30**

A company plans to set up a local Business Central Development Docker container. The environment will be used for testing new project ideas. You need to ensure that the most recent Business Central artifact URL has been selected. Which command should you use?

To ensure the most recent Business Central artifact URL is selected for setting up a local Business Central Development Docker container, the command to use is Get-BcArtifactUrl -type sandbox -select Current (A). This PowerShell command retrieves the URL for the latest available Business Central artifact for a sandbox environment, ensuring that the Docker container is set up with the most up-to-date version for testing new project ideas. The -select Current parameter is crucial as it specifies that the current, or latest, version of the artifact is to be retrieved, as opposed to selecting a version based on other criteria such as Closest, NextMinor, or Nex

- A. Get-BcArtifactUrl -type sandbox -select Current
- B. Get-BcArtifactUrl -type sandbox -select Closest
- C. Get-BcArtifactUrl -type sandbox -select NextMinor
- D. Get-BcArtifactUrl -type sandbox -select NextMajor

#### **Correct Answer: A**

#### **Section:**

#### **Explanation:**

To create an HTTP GET request that connects to an external REST service in a Business Central online environment, the solution to use is the HttpClient data type variable (E). The HttpClient data type in AL language is designed for sending HTTP requests and receiving HTTP responses from a resource identified by a URI. This makes it the ideal choice for interfacing with external REST services, as it provides the necessary methods and properties to configure and execute HTTP GET requests, handle the responses, and process the data returned by the REST service. This approach is more direct and flexible compared to using specific codeunits like 'Web Request Helper' (B) or 'Http Web Request Mgt' (D), which might not provide the same level of control or specificity needed for RESTful interactions.

#### **QUESTION 31**

A company has a Business Central online environment. You need to create an HTTP GET request that connects to an external REST service. Which solution should you use?

- A. HttpContent data type variable
- B. Codeunit 1299 'Web Request Helper'
- C. Codeunit S459 'JSON Management'
- D. Codeunit 1297 'Http Web Request Mgt''
- E. HttpClient data type variable

#### **Correct Answer: E**

#### **Section:**

#### **Explanation:**

#### **QUESTION 32**

HOTSPOT You create an 'AddltemsToJson' procedure and publish it.

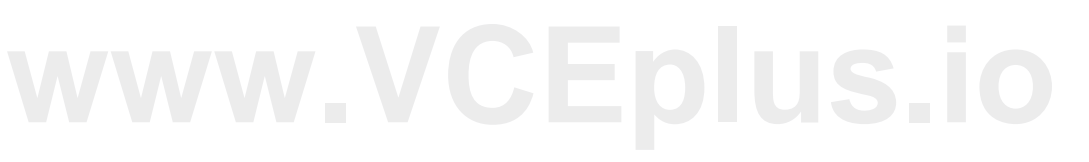

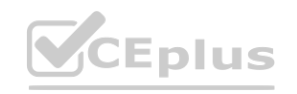

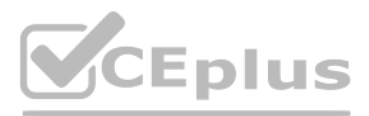

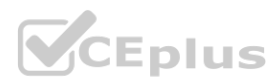

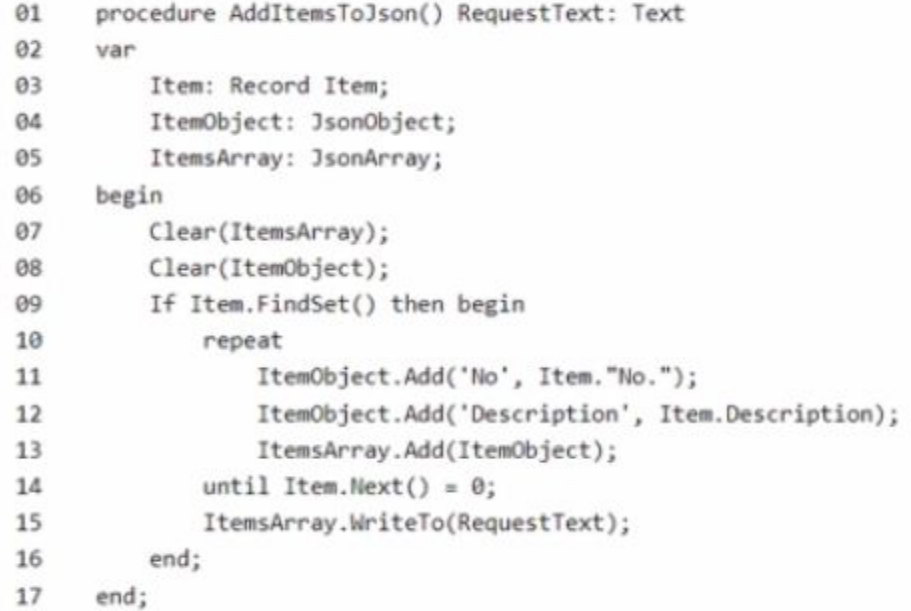

The procedure fails to run.

You need to fix the errors in the code.

For each of the following statements, select Yes if the statement is true. Otherwise, select No.

JsonToken.

Move line 08 in the beginning of REPEAT..UNTIL.

#### **Hot Area:**

#### JSON file processing

#### **Answer Area:**

#### JSON file processing

# **Section:**

**Explanation:**

#### **QUESTION 33**

Note: This question is part of a series of questions that present the same scenario. Each question in the series contains a unique solution that might meet the stated goals. Some question sets might have more than one

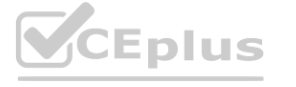

 $\circ$ 

 $\circ$ 

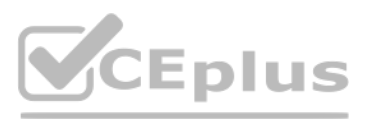

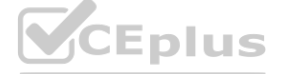

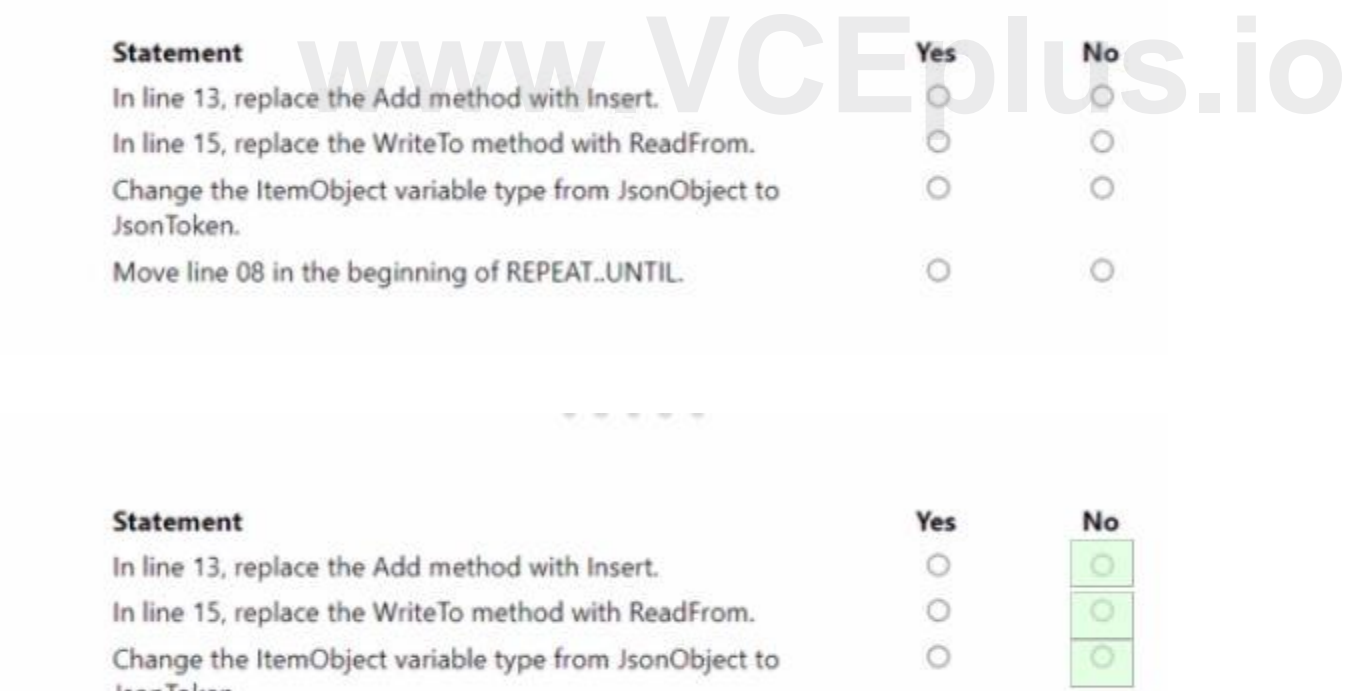

correct solution, while others might not have a correct solution.

After you answer a question in this section, you will NOT be able to return to it. As a result, these questions will not appear on the review screen. A company creates a Business Central app and a table named MyTable to store records when sales orders are posted. Users report the following issues:

\* The users receive permission errors related lo MyTable.

\* Users are no longer able to post sales orders since installing the new app.

\* The users cannot access the list page created in MyTable.

You need to resolve the user issues without creating new permission sets. You must use the principle of least privilege.

Solution: In the MyTable object add the property InherentPermissions = Rl. Does the solution meet the goal?

A. Yes

B. No

#### **Correct Answer: B**

#### **Section:**

#### **Explanation:**

The property InherentPermissions is used to automatically grant permissions to the table object it is applied to, but setting it to RI (which seems to be a typo and should likely be 'RL' for Read and Insert permissions) is sufficient in this scenario. The issues reported by the users suggest that they need more than just read and insert permissions on MyTable. Since users are unable to post sales orders, they likely need Modify, Delete, or Execute permissions on certain tables or objects related to the sales order process. Additionally, the inability to access the list page created in MyTable could be due to lacking Read permissions on other related objects or pages. Therefore, merely setting InherentPermissions = RL on MyTable does not comprehensively address the users' permission issues, especially when considering the principle of least privilege. A more tailored approach to permissions, potentially involving adjustments to the app's code or configuration to ensure proper permissions are applied where necessary, would be needed.

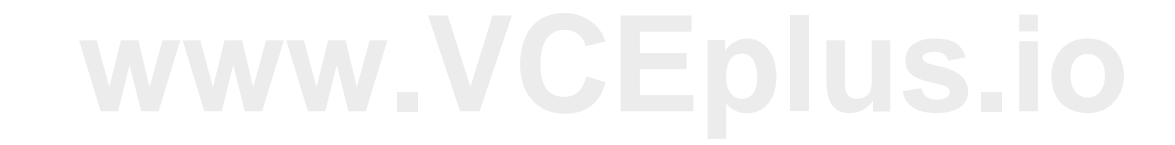

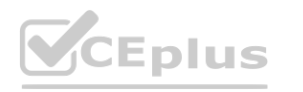

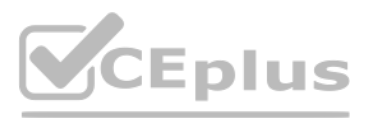

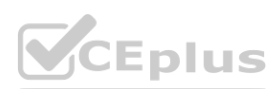